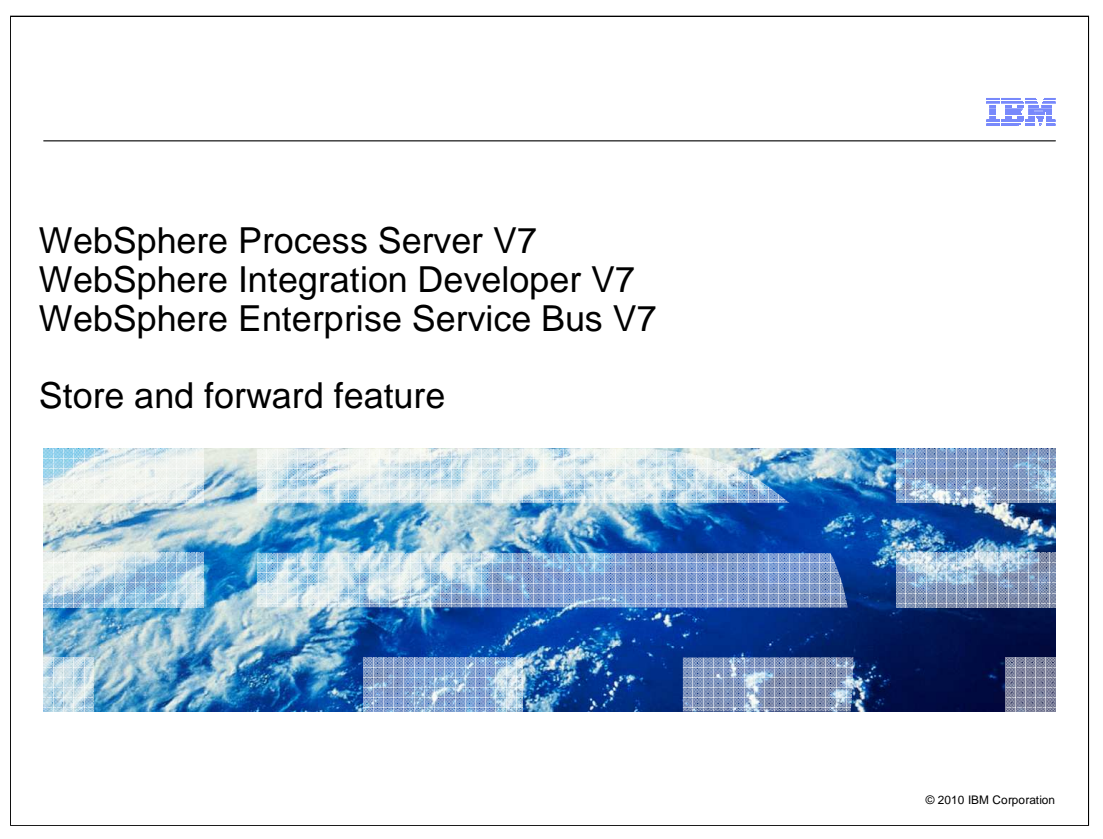

This presentation will provide details on the store and forward feature, and how you can configure it using WebSphere® Integration Developer

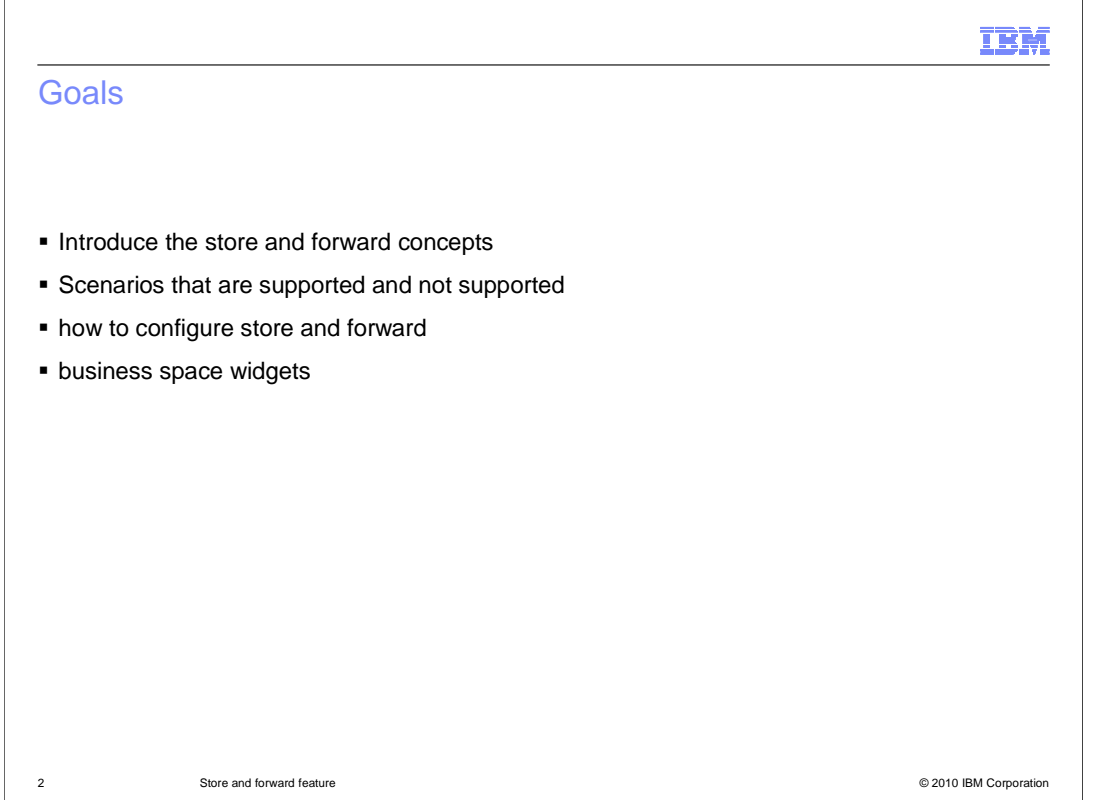

 The goals for this presentation are to introduce the store and forward concepts and what scenarios are supported or not supported. How to configure the store and forward feature in your scenario and the business space widgets you can make use of for this feature are also covered

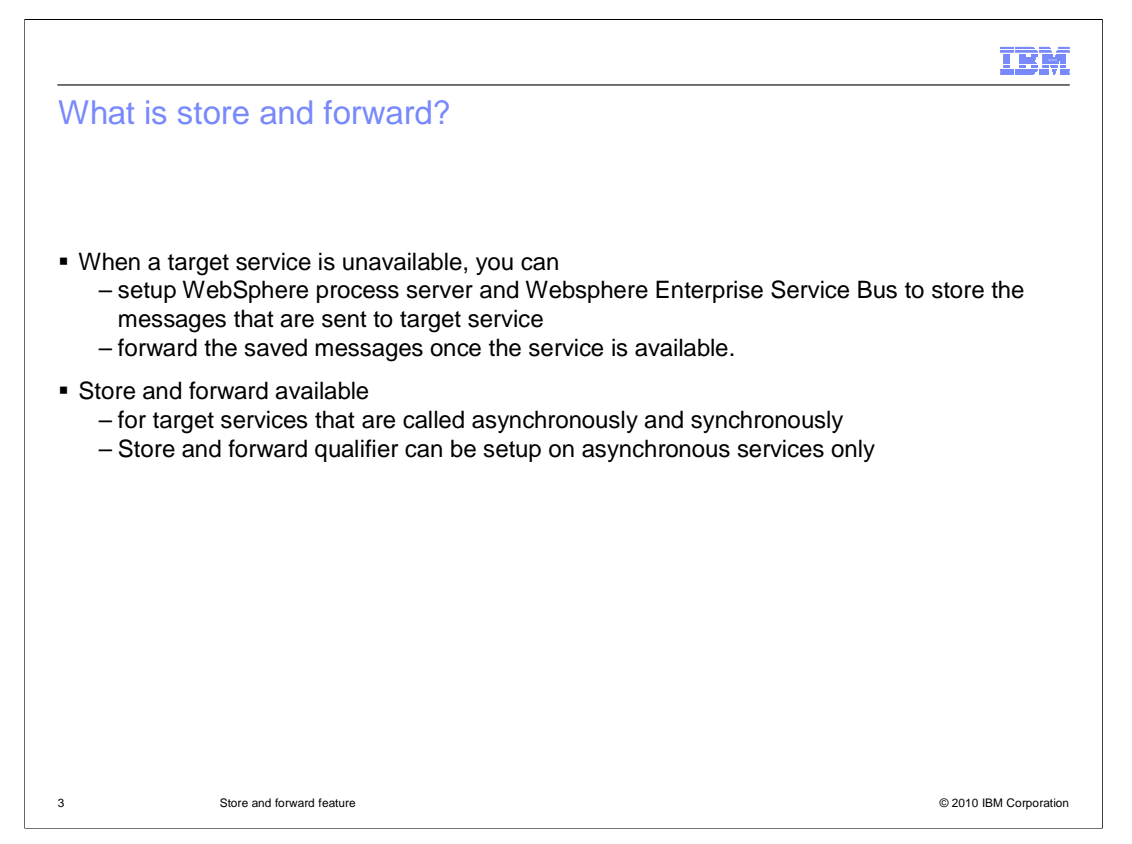

 Store and forward is a new feature introduced in version 7.0 . This feature allows you to configure a store where the system will start storing the messages if the target service being called is unavailable instead of generating failed events. Generating failed events for each failed request involves a round trip time in the system, and then you have to manually forward every failed message from the failed event manager. The advantage with the store and forward feature is that only the first request for the service will result in failed event. Any subsequent requests will be stored in a queue. Once the service is available, you can start "forward", which will initiate the process of sending all the messages out of the queue. You do not need to forward each message individually. If there was any dependency on the first failed event generated with any of the messages in the queue, you need to go to failed event manager and resubmit the message. Only then will the subsequent messages from the store and forward queue will be sent out.

 You can setup store and forward for any type of services, either synchronous or asynchronous. The only limitation is that you have to set the store and forward qualifier at the asynchronous invocation point in the flow.

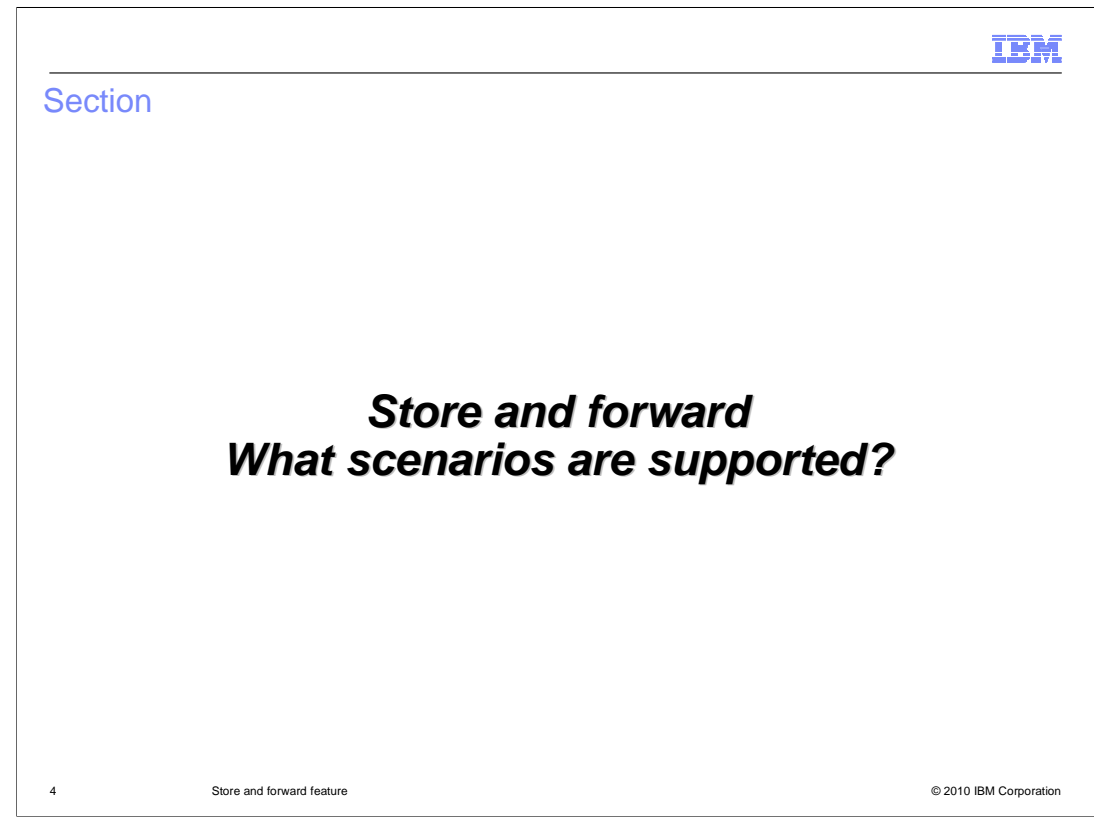

The next set of slides covers what scenarios are supported for store and forward.

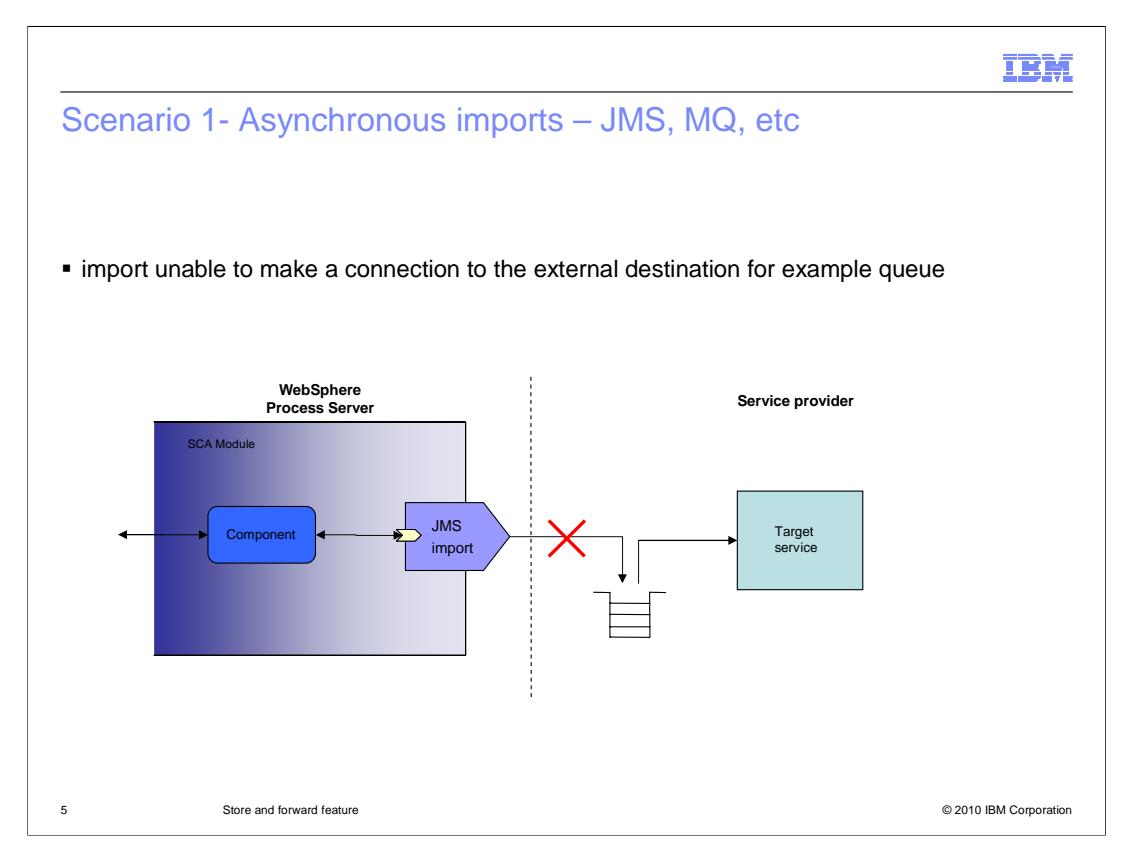

 This slide shows a scenario where you have an asynchronous import, which in this scenario is the JMS import shown in the picture. When the component makes a call to the import, the import interacts with the queue, which is the target service. In a scenario when the queue is unavailable, a ServiceUnavailableException is returned to the calling component. This exception is propagated back until it is handled or an asynchronous invocation is reached. A Failed event is generated at the first asynchronous invocation point. If the store and forward is not configured, any subsequent requests for the service will result in failed events being logged. If the store and forward is setup in this flow at the asynchronous invocation point, which in this case is at the JMS import, any subsequent requests for the target service will result in the messages being stored in a queue.

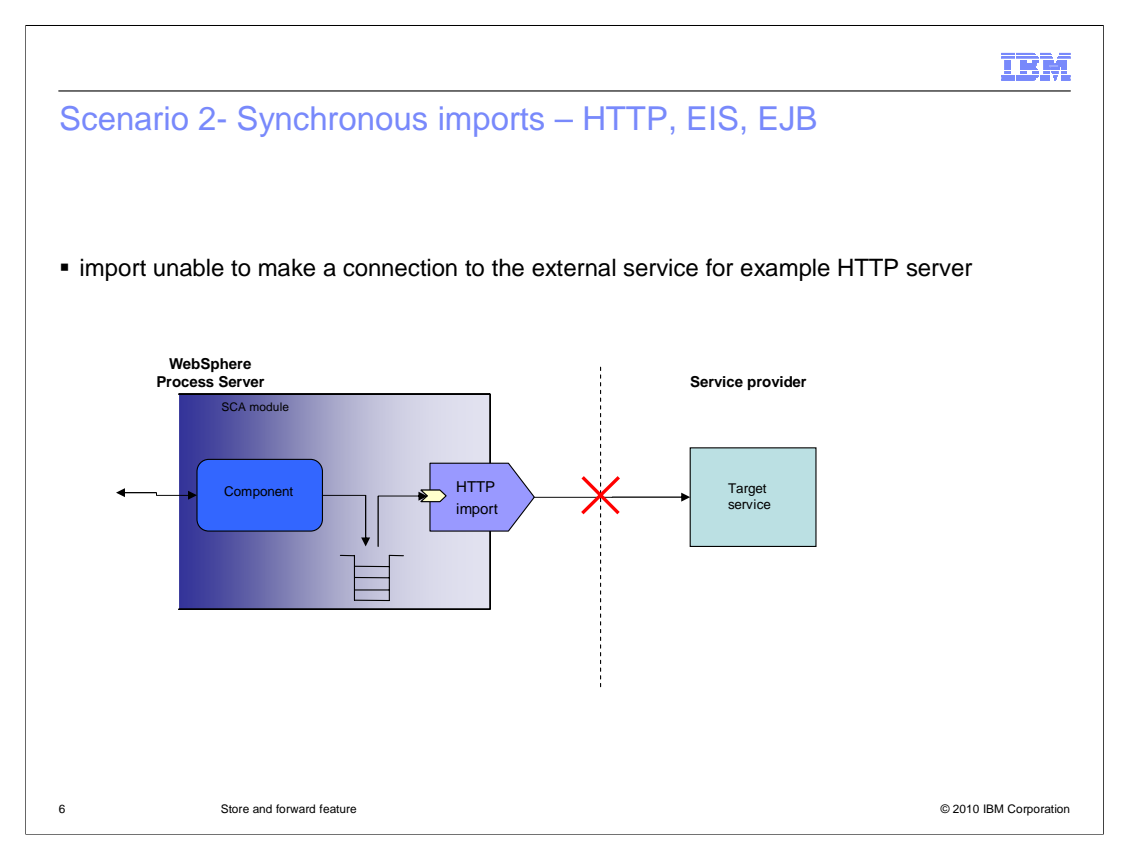

 This slide shows a scenario where you have a synchronous import - in this scenario, the HTTP import shown in the picture. Even though HTTP is a synchronous call, you can set the invocation style to asynchronous. When the component makes a call to the HTTP import, and the target service that the import interacts with is unavailable, a "service unavailable" exception is returned to the calling component. This exception is propagated back until it is handled or an asynchronous invocation is reached. A "Failed" event is generated at the first asynchronous invocation point. You can configure the store and forward in this flow at the asynchronous invocation point, which in this case is at the HTTP import. Any subsequent requests for the target service will result in the messages being stored in a queue.

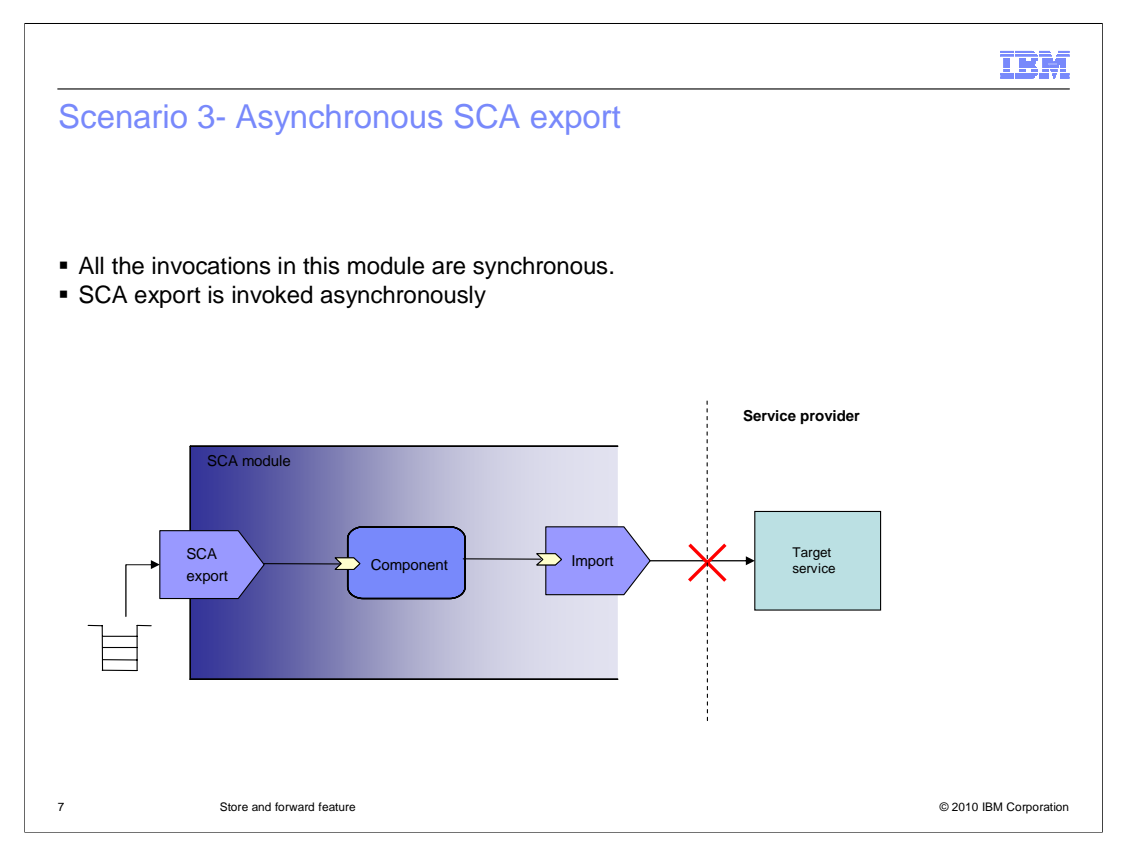

 The next supported case is for SCA export. In this scenario, you can see that all of the invocations are synchronous except for the invocation of SCA export. In this case, you can configure the store at the SCA export.

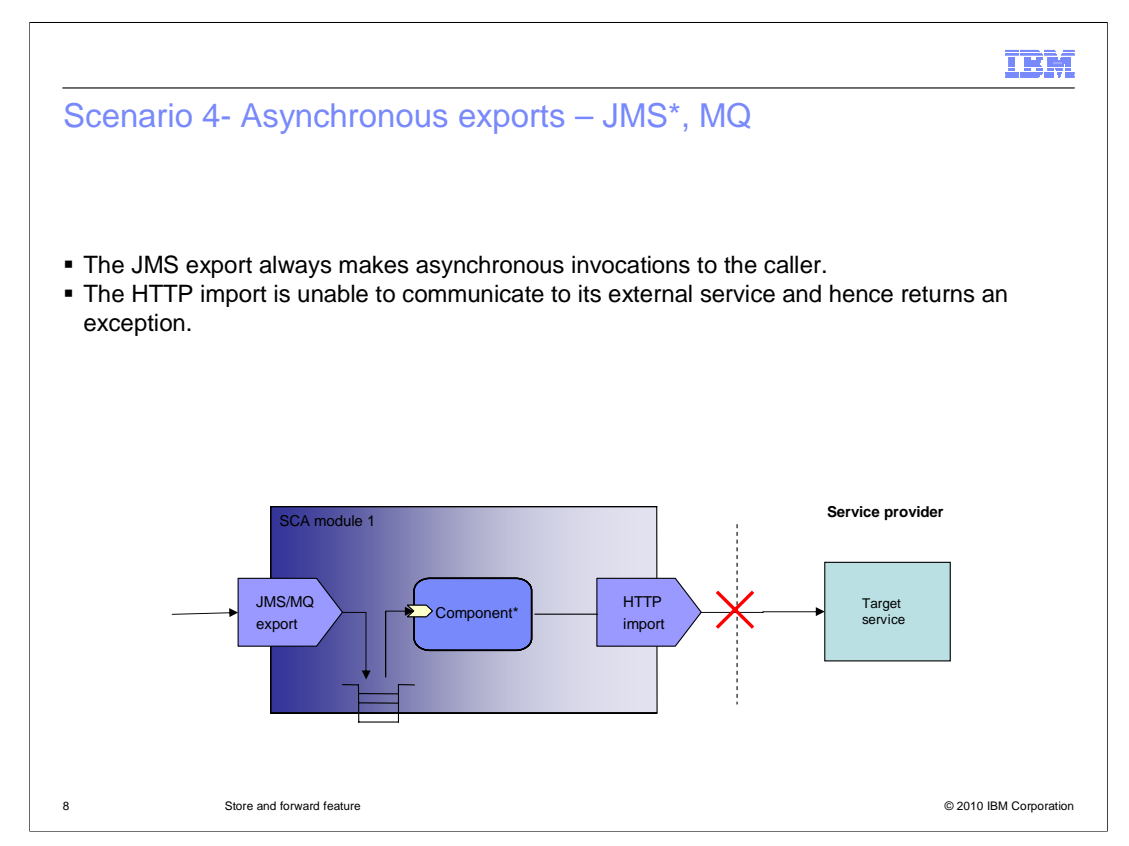

 The next scenario involves asynchronous exports like JMS and MQ. When the target service is unavailable in this scenario, an service unavailable exception is returned to the calling component. This exception is propagated back until it is handled or an asynchronous invocation is reached. In this scenario the JMS export always makes qualifier at the component. asynchronous invocations to the caller, so you can configure the store and forward

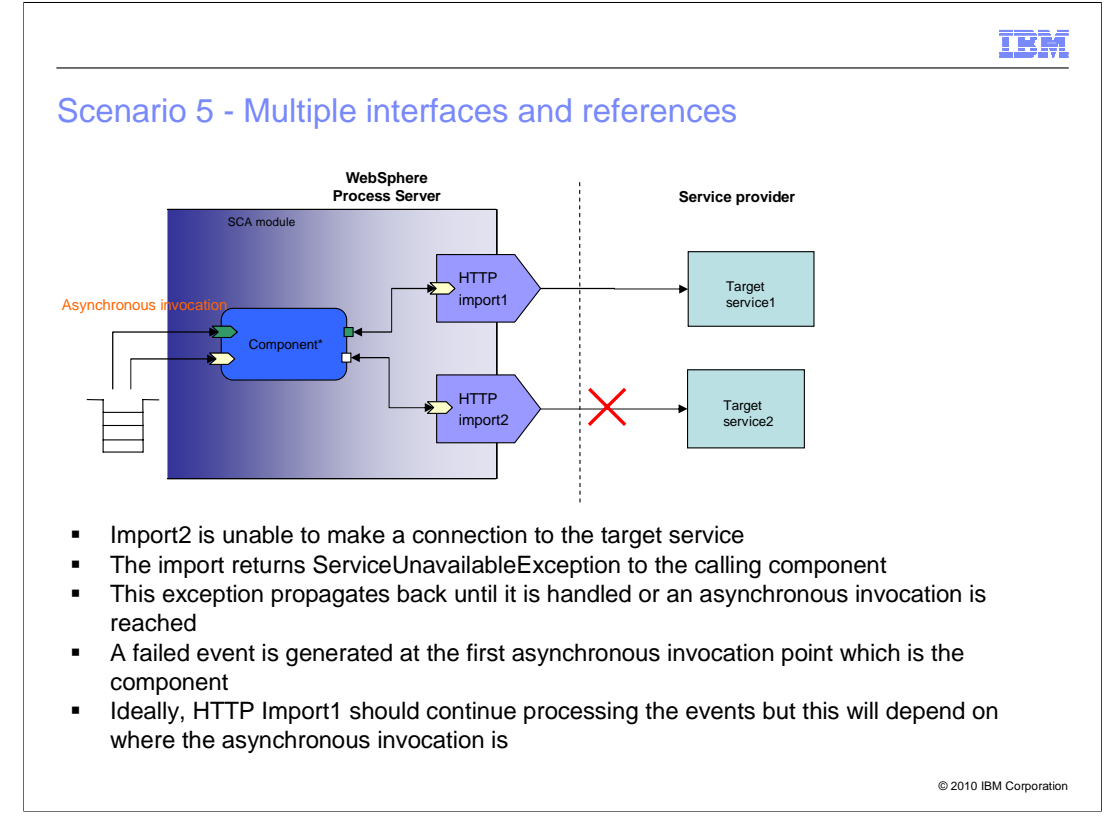

 The scenario here includes a component with multiple references and interfaces. In this scenario, when one of the targets (say for example the target service2) is unavailable, the asynchronous invocation point is at the component. So you can configure store and forward at the component. Any requests that come in to that component will now be stored. Notice that the target service 1 is still available - but even the request for the target service 1 will be stored. To avoid this, you can set the invocation style of the HTTP import1 and HTTP import2 as asynchronous and set the store and forward qualifiers at the import level. By doing this, only requests for a target service2 are stored and requests for target service1 will still go through.

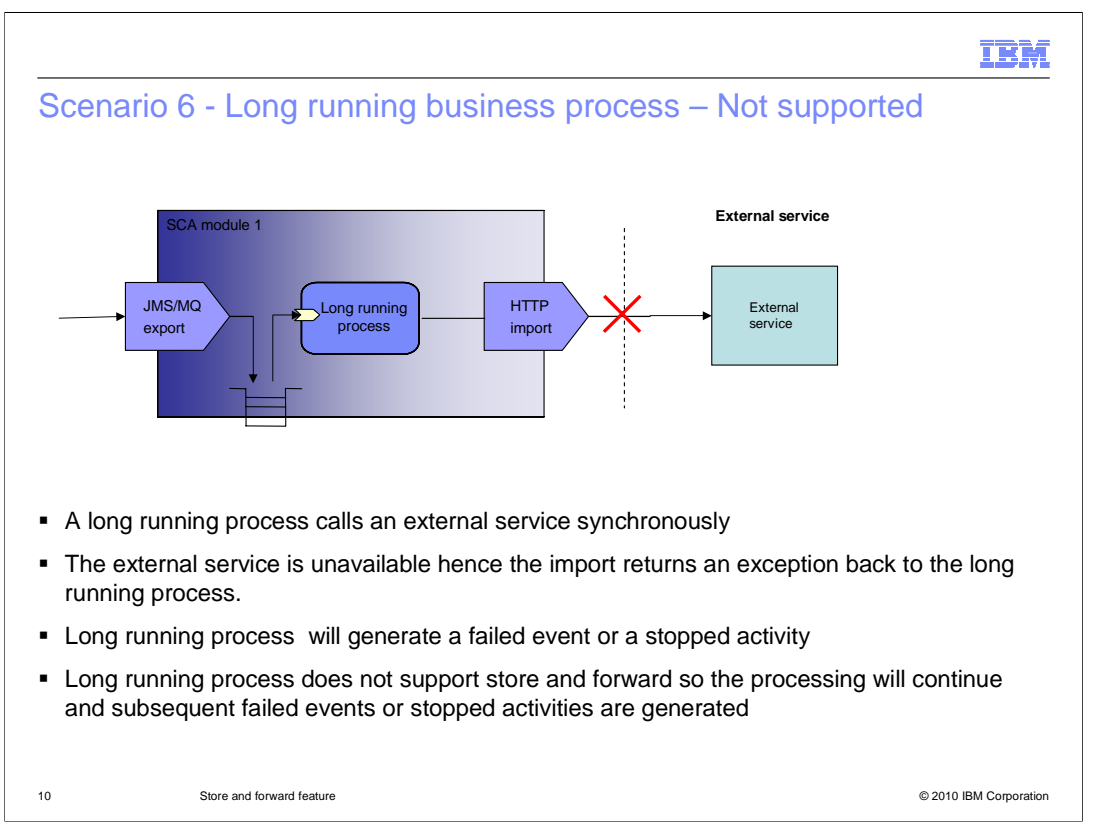

 This slide shows a scenario where you have a long running business process in your flow, which is the first asynchronous invocation point. Store and forward is not supported on long running business processes. Alternatively in this scenario, you can change the interaction style on the HTTP import to asynchronous and set the store and forward qualifier at the import level store the requests for the target service.

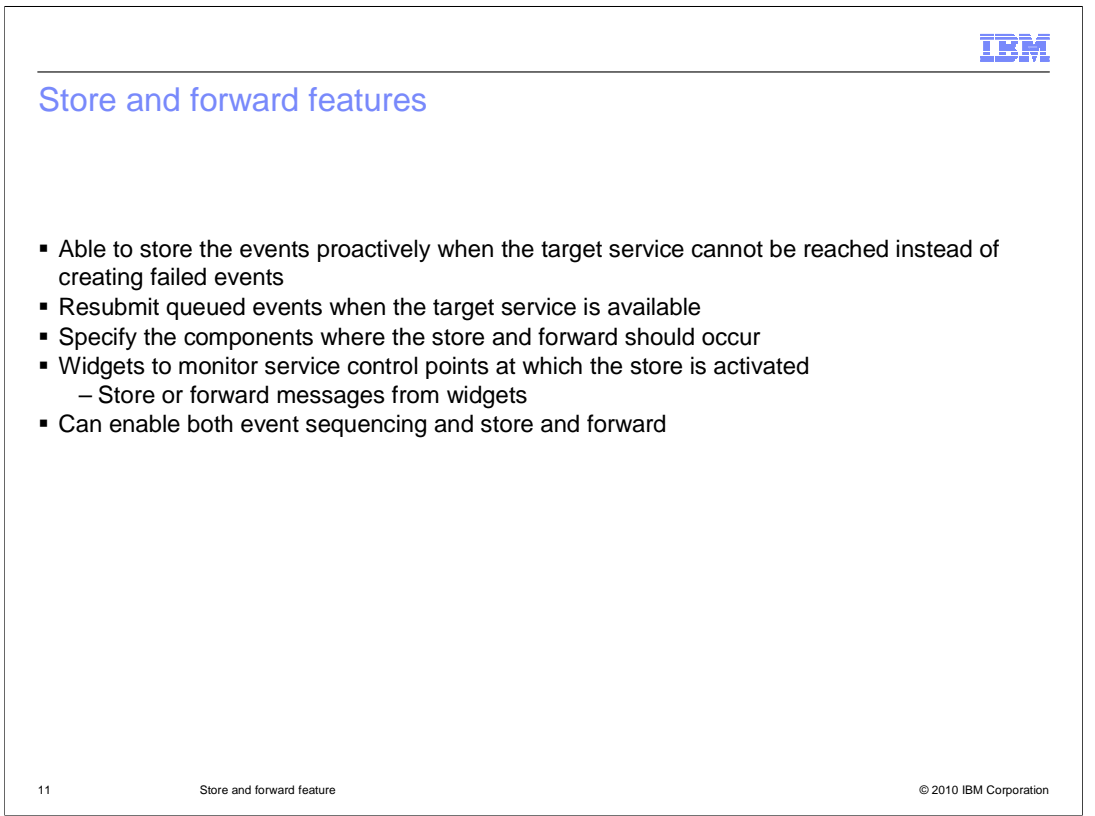

 Store and forward provides you with the ability to proactively store events when the target service is unavailable instead of creating failed events. You can resubmit the events when the service is available. You can specify where you want the store to happen and what kind of exceptions trigger the store. Widgets are available in Business Space to monitor the state and either start the store or forward the messages from the store.

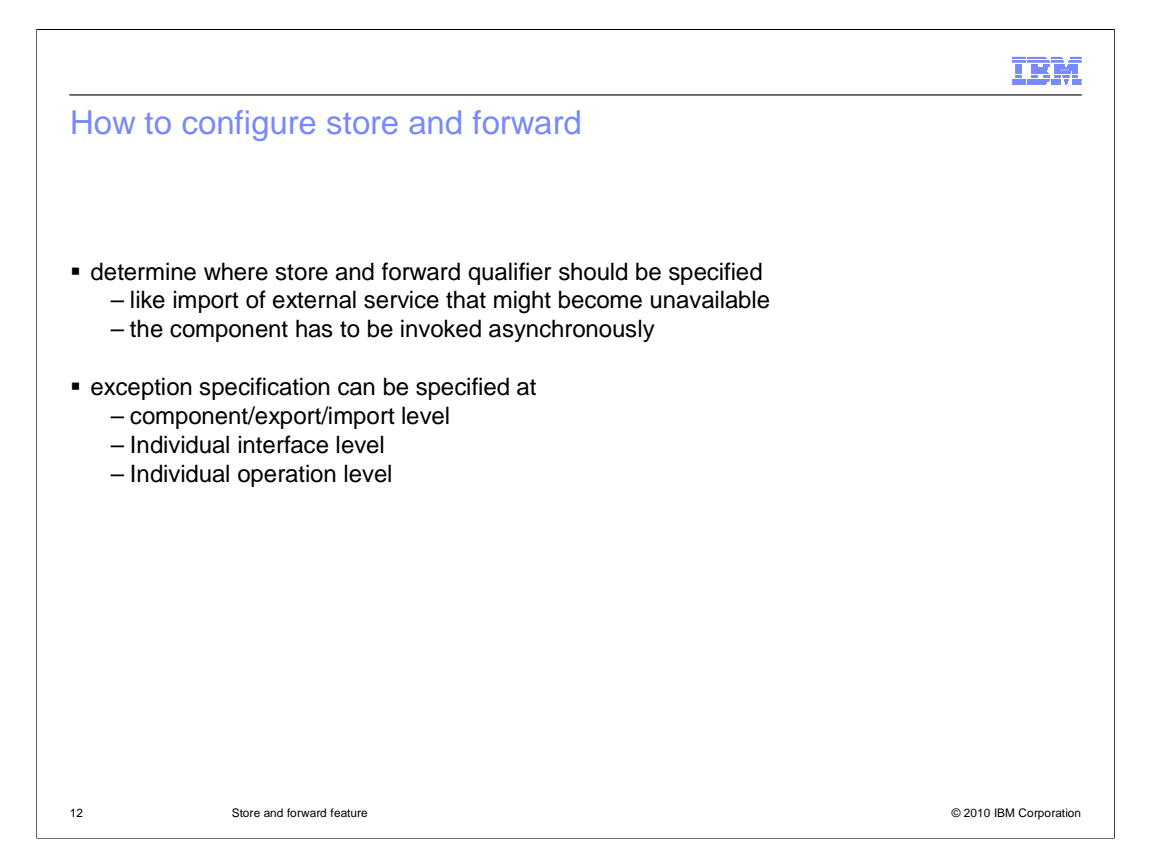

 The first step before you can specify the store and forward qualifier is to identify the asynchronous invocation point in your flow. Store and forward can be used to store events for both synchronous and asynchronous services but the qualifier can only be set in your flow where there is an asynchronous invocation point. Once you identify the asynchronous invocation point, you can then decide what level to provide the qualifier at. You can configure the qualifier at the component, import, or export level, or at the individual interface level, or even at the operation level of an interface.

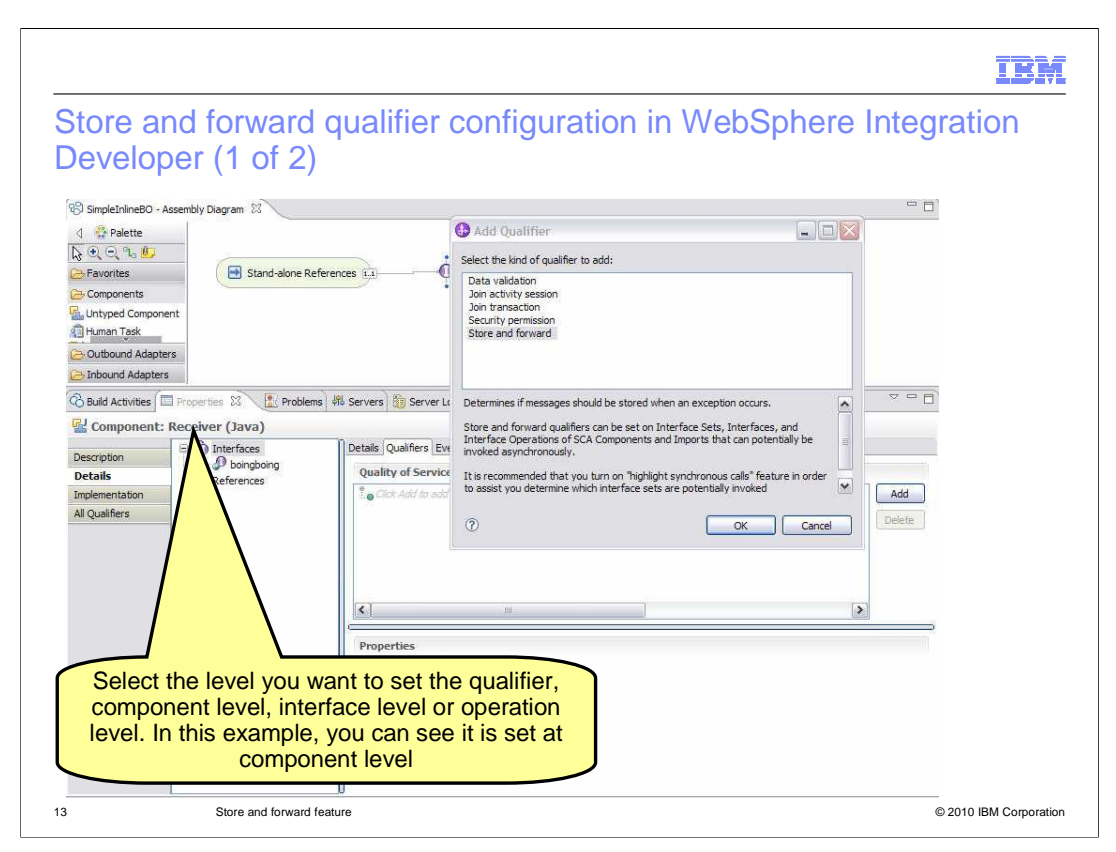

 You can see here the panel in WebSphere Integration Developer where you can set this qualifier. Once you identify the asynchronous invocation point, go to the properties view. In the properties panel, click the details tab. You can select the level at which you want to set the qualifier. Select the level and click Add to specify the store and forward qualifier.

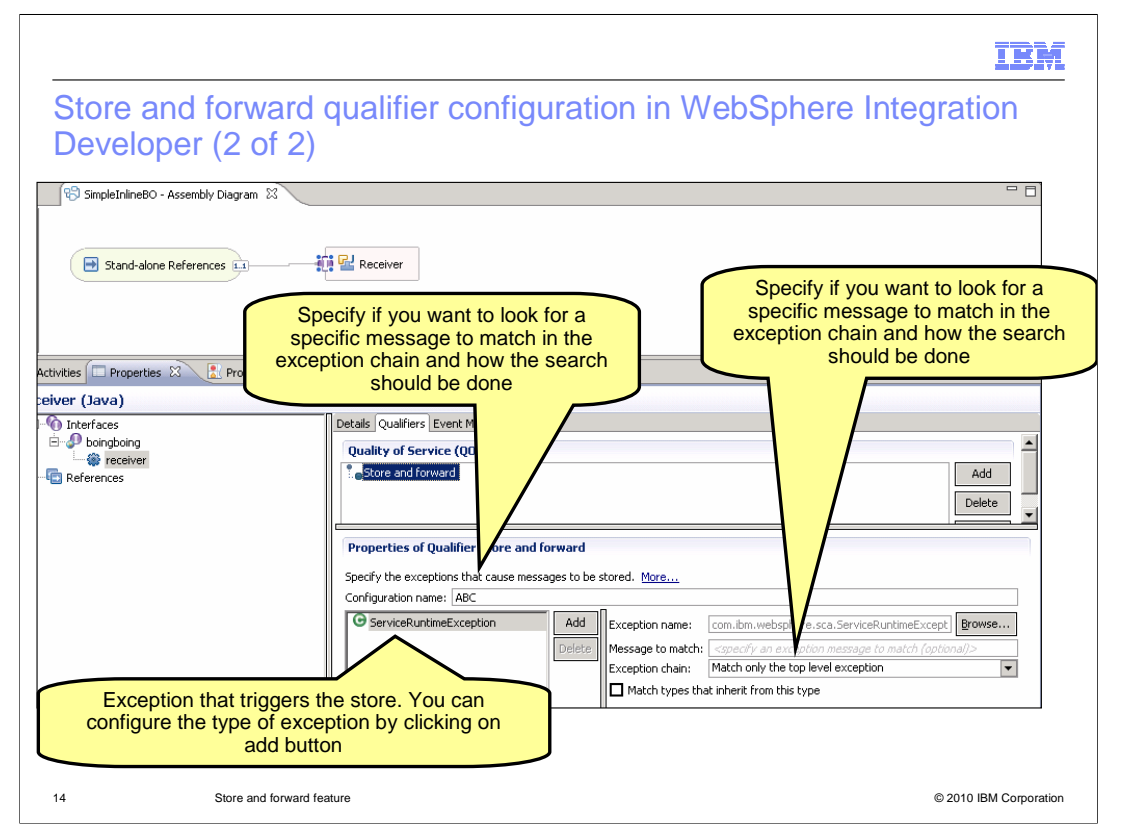

 Shown here is the screen capture of the assembly diagram and the properties panel in WebSphere Integration Developer. Once you add the qualifier, you can configure several attributes for it. You can configure what exception should trigger the store and if you want a particular message in the exception in addition to the exception itself. Provide a name for the qualifier configuration. This name is exposed to you in business space as service control point.

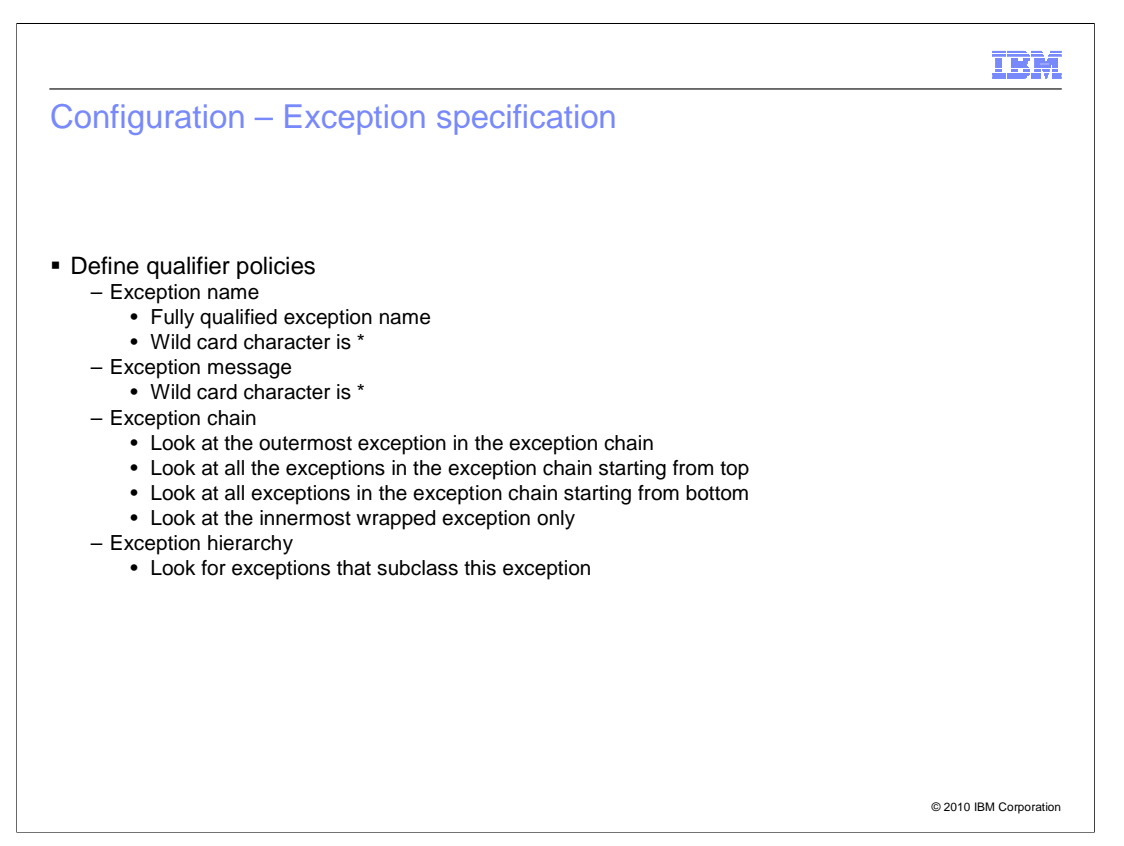

 This slides shows some of the attributes that you can configure for a store and forward qualifier. You can configure what exception triggers the store and provide a message along with the exception as additional criterion. You can also specify how the message you provided should be matched in the exception, like "look in the outermost exception only" or "look at all the exceptions in the exception chain starting from the top."

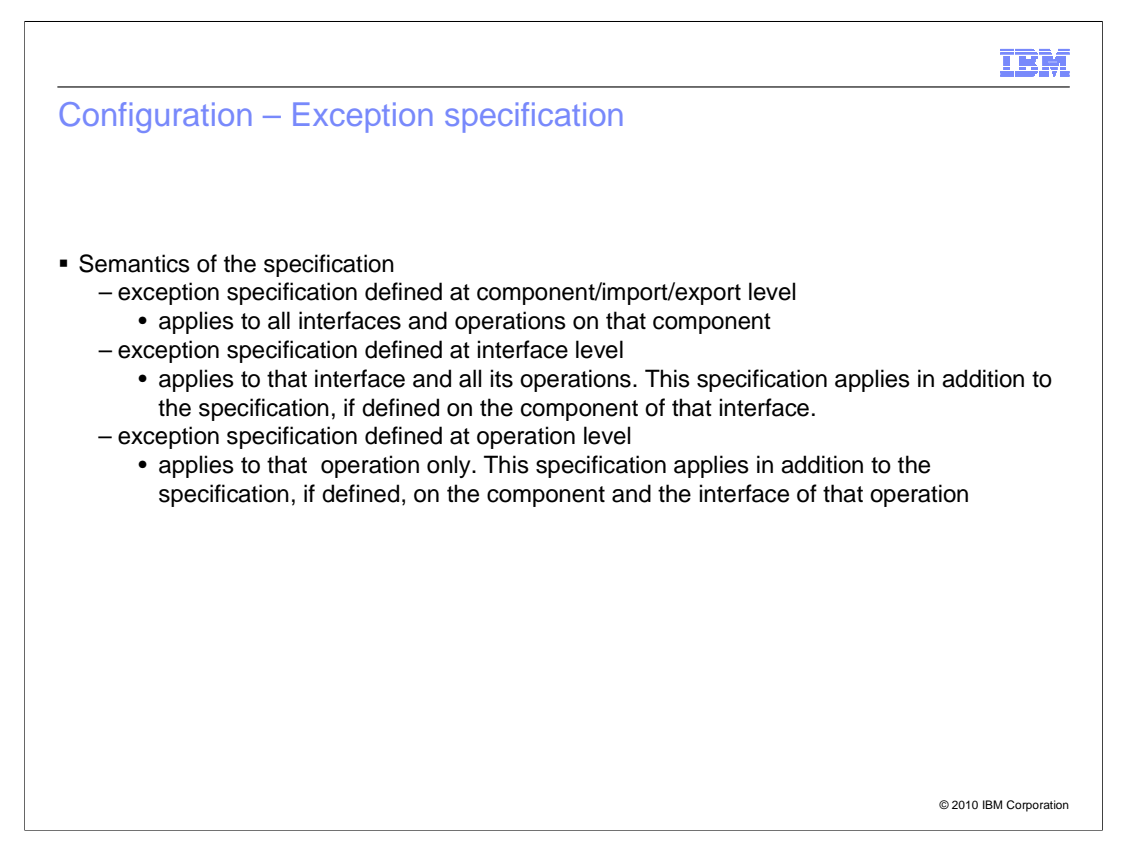

 Depending on what level you provide the exception, the conditions for the store to be triggered change. If you provide the exception at the component, import, or export level, the condition also applies to all the interfaces and individual operations for that component, export or import.

 If you provide the exception at the interface level, the condition applies to that interface and all its operations in addition to the specification, if defined on the component of that interface

 operation in addition to the specification, if defined, on the component and the interface of If you provide the exception at the operation level, the condition applies to that individual that operation.

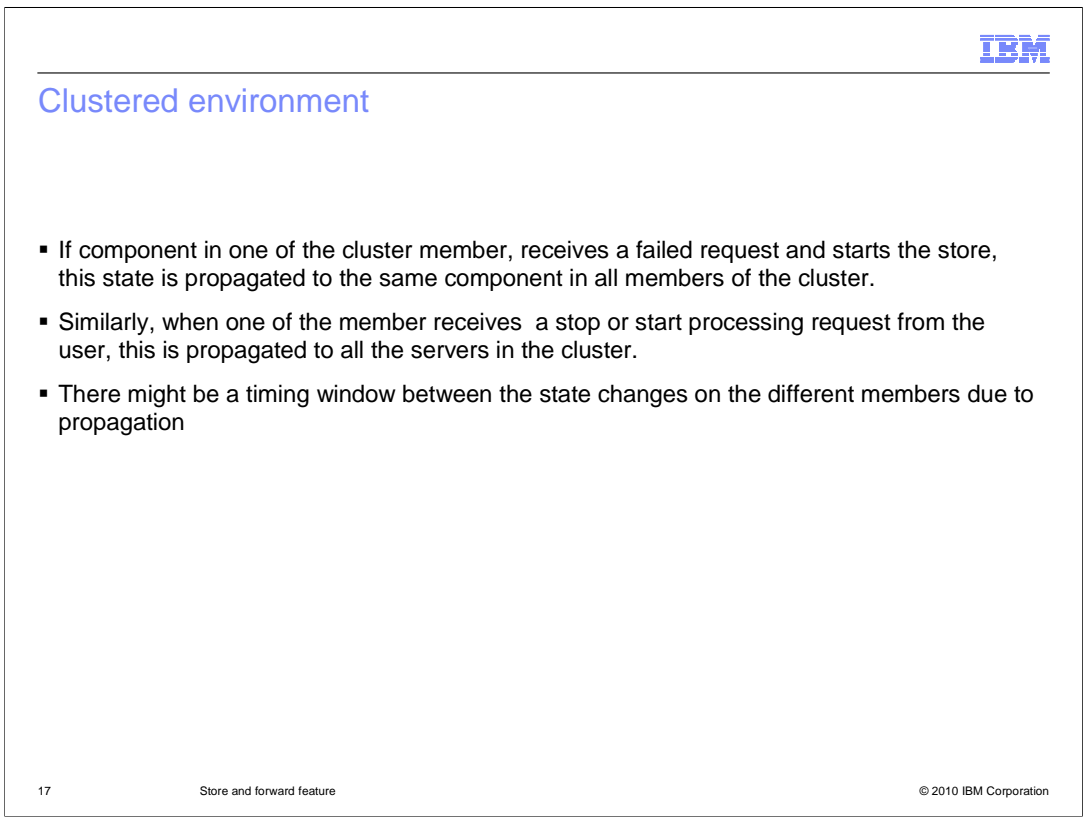

 The behavior of store and forward in a clustered environment is discussed in this slide. If the component, export, or import in one cluster member receives an exception that triggers a store at that member, the information to start storing is sent to the component, import, or export in rest of the cluster members. You can manually initiate or stop a store at a component, import, or export using business space. In this case, the same information is sent to the components in the rest of the cluster. There might be a timing between the state changes on different cluster members due to delay in the propagation. In that case, you can see more than one failed event generated and appear in the failed event manager.

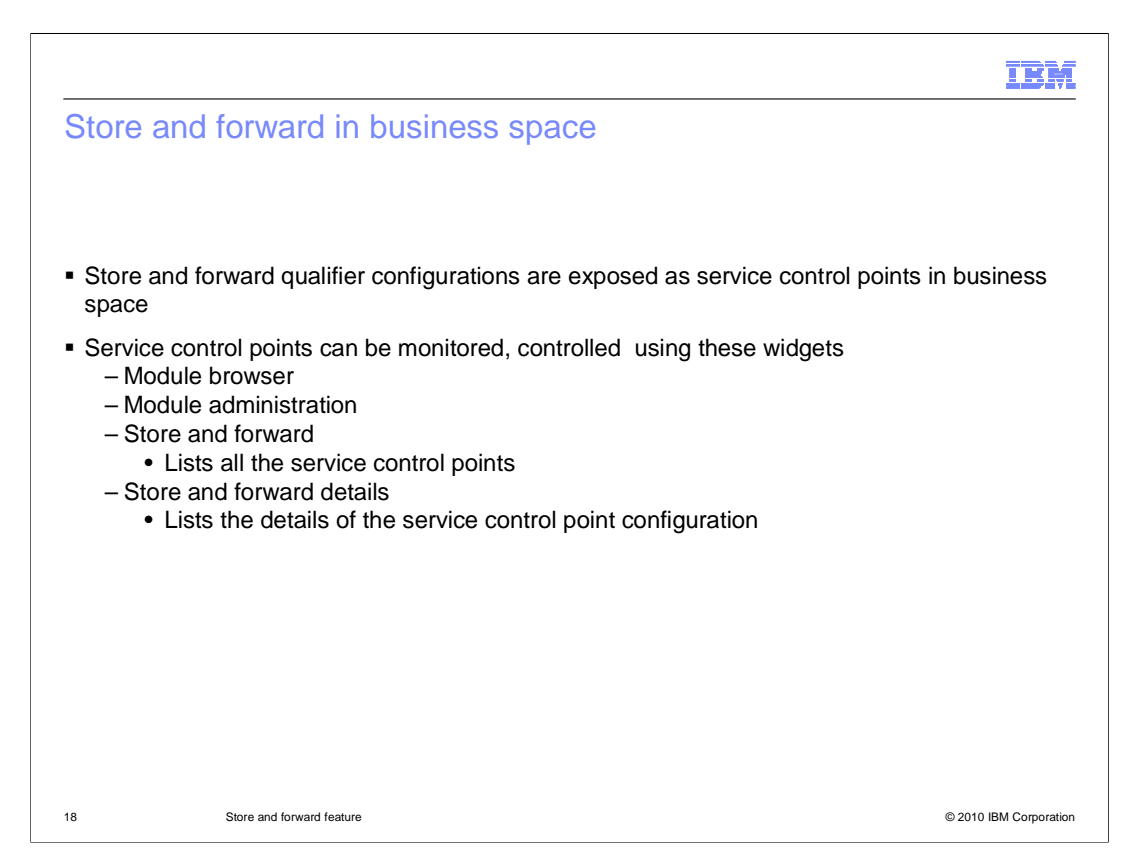

 Business space provides a set of widgets for you to use to monitor and modify the state of the service control points. Service control points are the store and forward qualifier configuration you set up at component, import, or exports. Service control points are exposed in several widgets in business space such as module browser, module administration browser, specific widgets like the store and forward widget, and the store and forward details widget. The store and forward widget lists all of the service control points that are configured in the deployed applications. The store and forward details widget will provide more details on each selected individual control point in the store and forward widget, like the exception that triggers the store, present state of the store if it is storing or forwarding, number of listeners, and so on. You can modify the state of each control point from either the store and forward or the store and forward details widget.

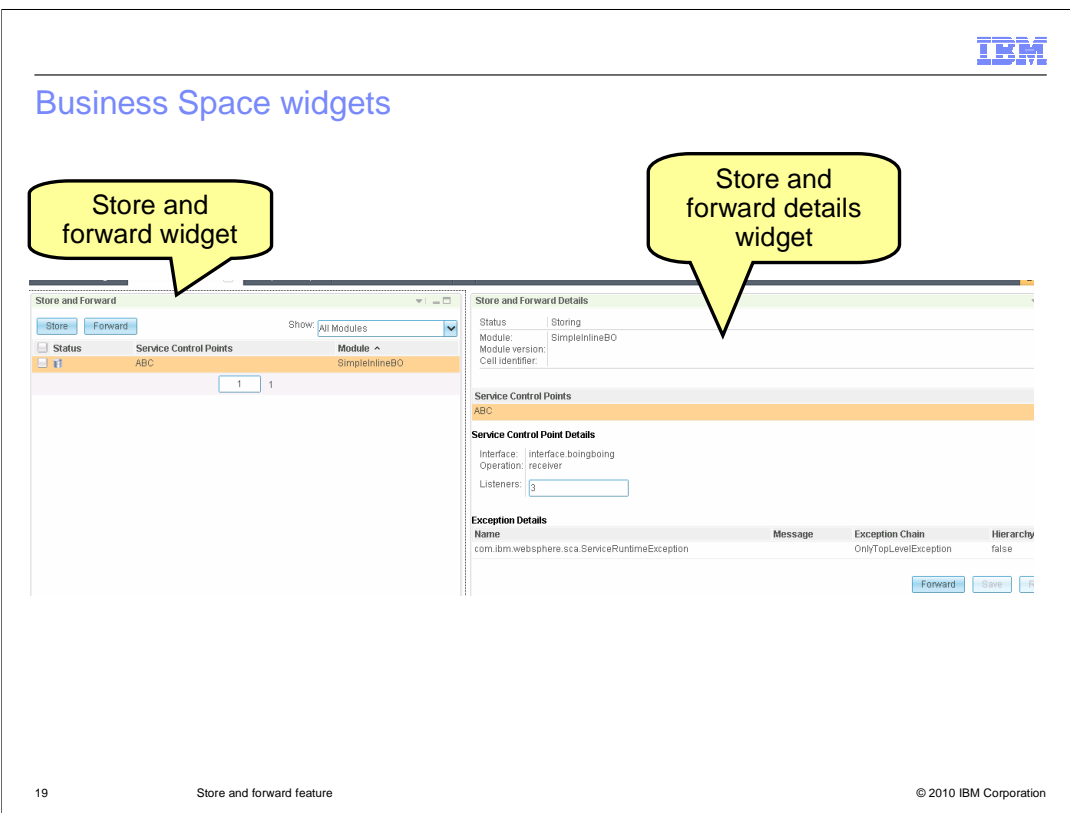

 On the left you can see the store and forward widget, which lists all of the service control points. In this scenario, there is only one control point. You can see the status of the control point, the name and the module in which it is configured. You can use the store and forward widget to initiate the store or stop the store by using the store and forward buttons. On the right, you can see the store and forward details widget, which provides details on the selected control point. You can see the exception that triggers the store, any message other than the exception that should be matched, and where to look for the control point if it is storing or forwarding. You can use the store and forward details widget to initiate the store or stop the store by using the store and forward buttons. message and the number of listener threads. You can also see the status of the service

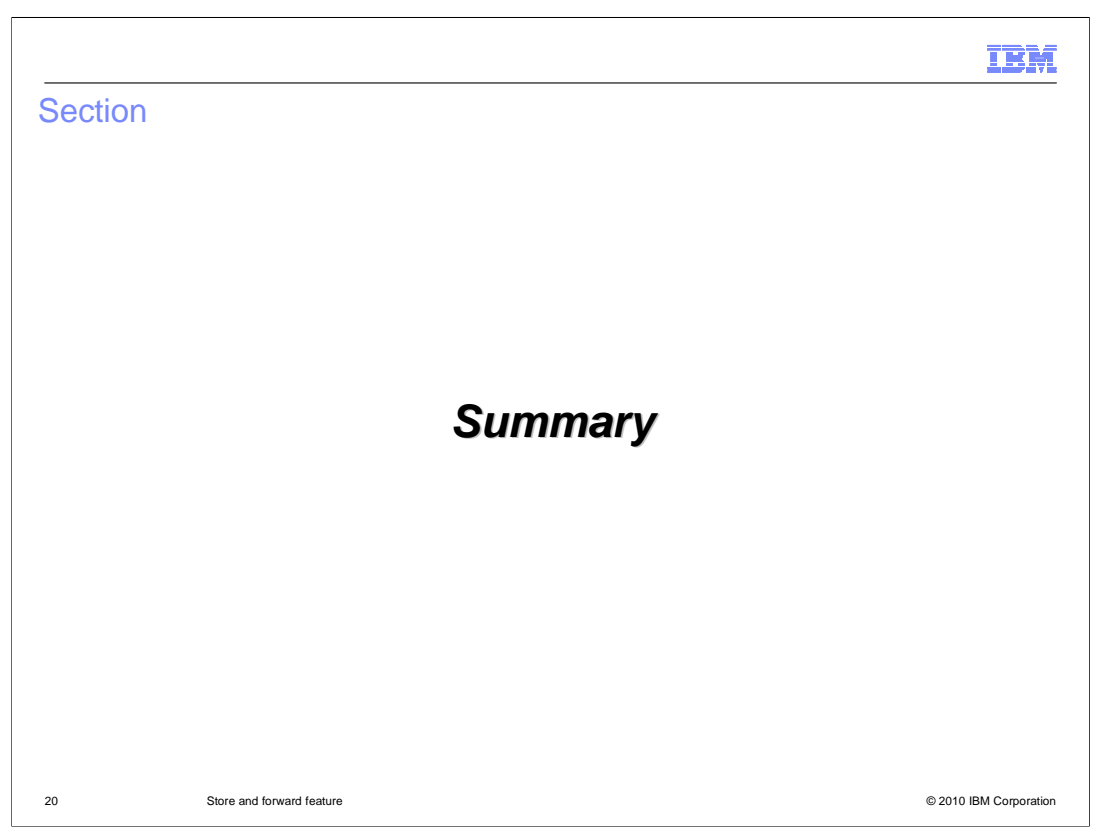

This section will provide a summary of this presentation.

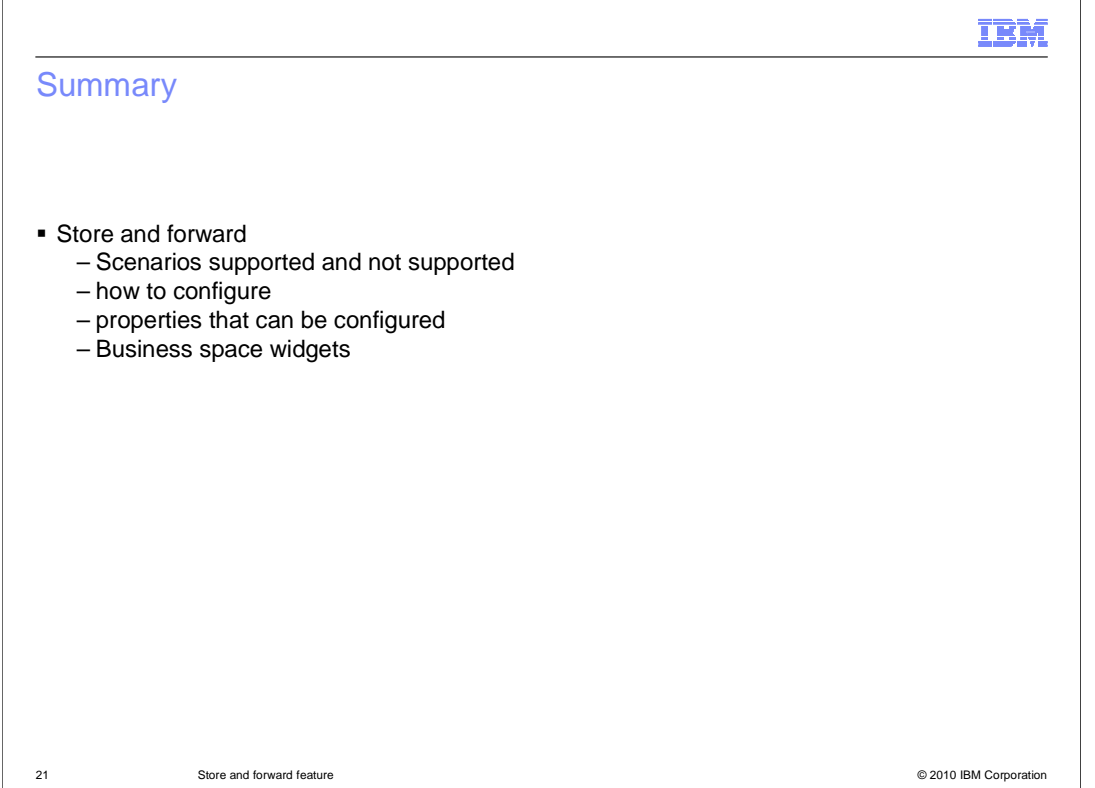

 To summarize, when a target service is unavailable, an exception is returned. If store and forward qualifier is setup on this asynchronous component, then the store and forward service will compare the exception with the qualifier configuration. If the configuration matches, the store is activated on this component. Subsequent messages sent to this component are stored. Once the target service is available, the messages can be forwarded. The failed event that triggered the store has to be resubmitted separately. You also saw how to configure the store and forward qualifier, the various properties of the qualifier, and how it is exposed in the business space widgets.

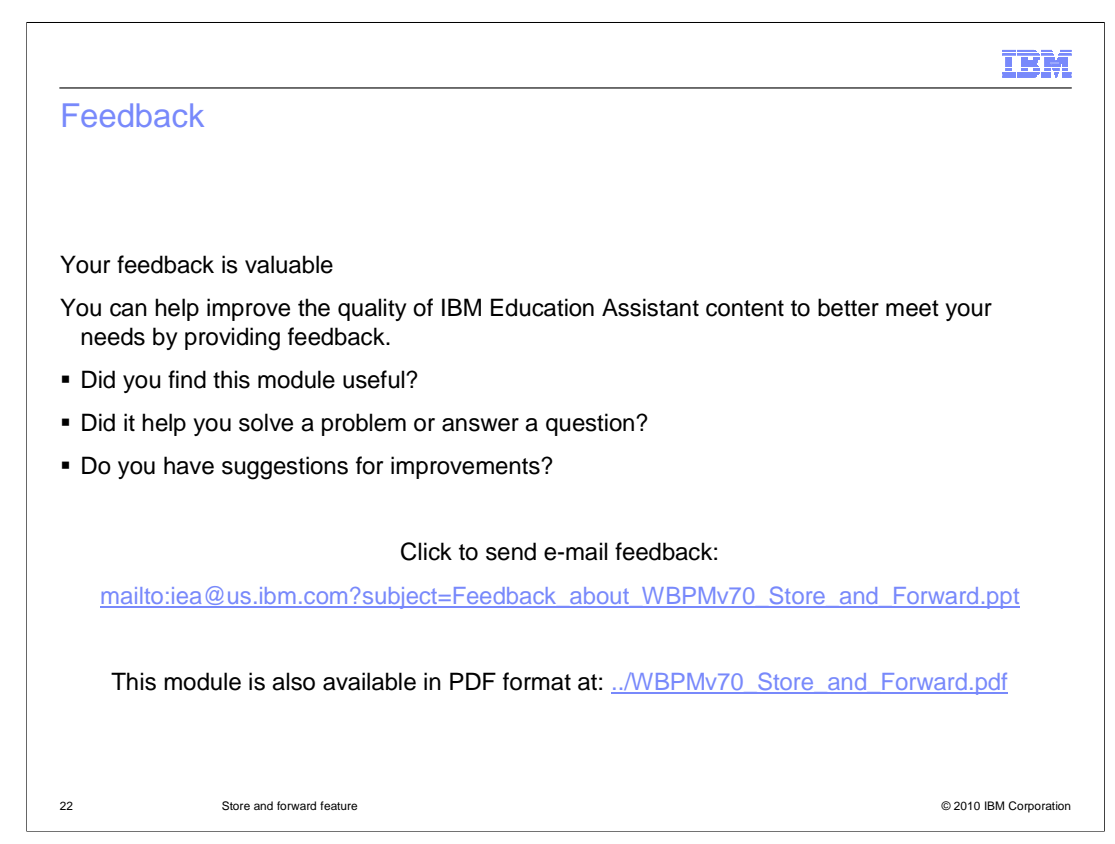

 You can help improve the quality of IBM Education Assistant content by providing feedback.

## Trademarks, disclaimer, and copyright information

IBM, the IBM logo, ibm.com, and WebSphere are trademarks or registered trademarks of International Business Machines Corp., registered in many<br>jurisdictions worldwide. Other product and service names might be trademarks o available on the Web at "Copyright and trademark information" at http://www.ibm.com/legal/copytrade.shtml

THE INFORMATION CONTAINED IN THIS PRESENTATION IS PROVIDED FOR INFORMATIONAL PURPOSES ONLY. WHILE EFFORTS WERE<br>"AS IS" WITHOUT WARRANTY OF ANY KIND, EXPRESS OR IMPLIED. IN ADDITION, THIS INFORMATION IS BASED ON IBM'S CURRE

© Copyright International Business Machines Corporation 2010. All rights reserved.

23 © 2010 IBM Corporation

IBM